# At

### Christian Külker

### 2023-05-01

# **Contents**

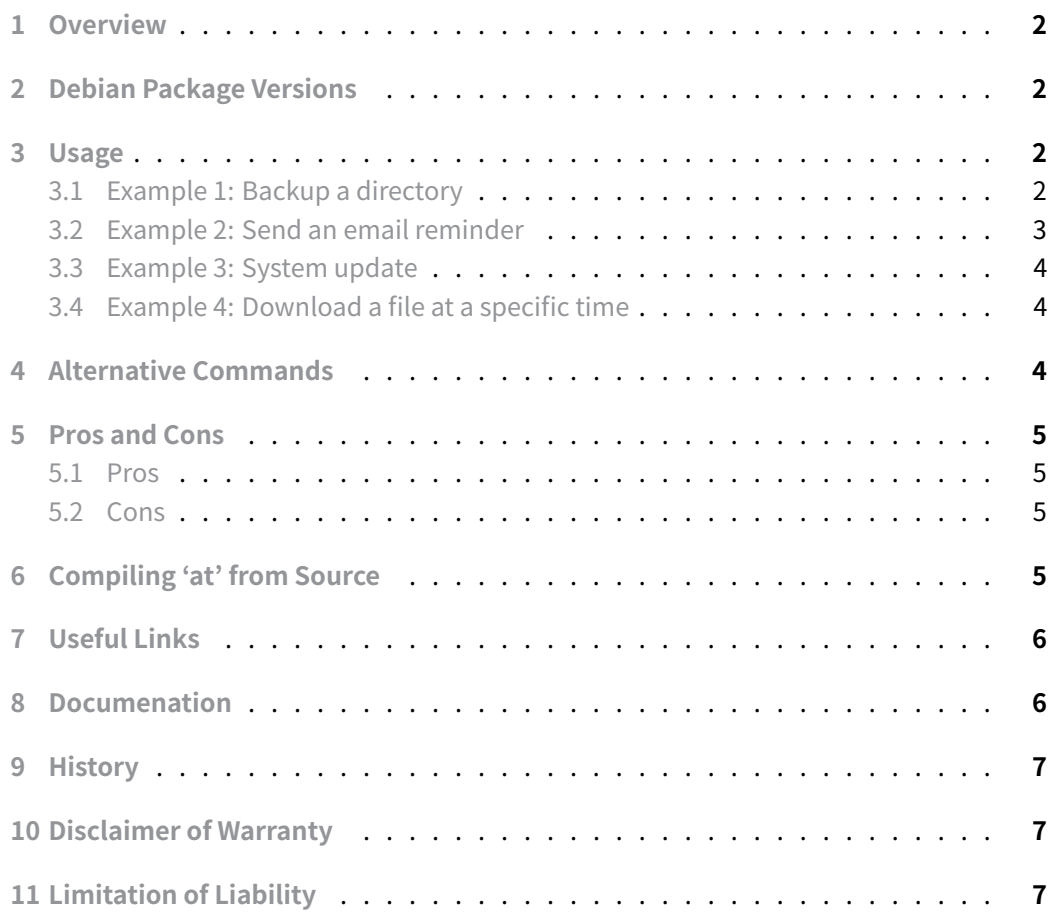

### **1 Overview**

<span id="page-1-0"></span>The at command is a tool that allows you to schedule tasks to run at a later time. It reads commands from standard input or a specified file and executes the commands at a specified time. The at command is part of the at package and is included in most Debian-based distributions.

# <span id="page-1-1"></span>**2 Debian Package Versions**

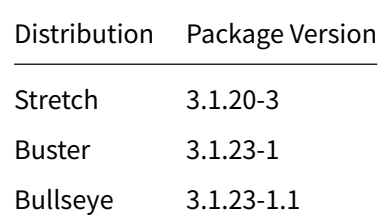

To install the at package, run:

aptitude update aptitude install at

### **3 Usage**

<span id="page-1-2"></span>The command is executed by the local user and the errors, if any, are displayed in a mail to the local user. Or, if the command runs successfully, the output (STDOUT) is sent to the local user via email.

#### **3.1 Example 1: Backup a directory**

<span id="page-1-3"></span>You can use the at command to schedule a one-time backup of a directory at a specific time. To backup /home/\$USER/Documents to /home/\$USER/Backup at 22:00, you can run

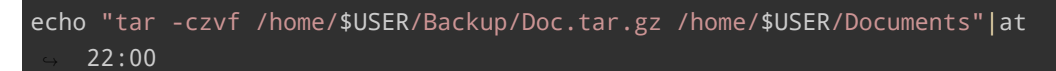

This will generate the following mail

**Christian Külker 2/7**

```
1 Date: Mon, 01 May 2023 12:12:00 +0200
2 From: $USER <$USER@example.org>
3 To: $USER@host.example.org
4 Subject: Output from your job 4
5
6 tar: Removing leading `/' from member names
7 /home/$USER/Documents/
8 /home/$USER/Documents/Halmak.xml
9 /home/$USER/Documents/Halmak-course.xml
10 /home/$USER/Documents/Halmak-keyboard.xml
11 /home/$USER/Documents/Untitled 1.ods
12 /home/$USER/Documents/TODO.tdo
```
#### **3.2 Example 2: Send an email reminder**

<span id="page-2-0"></span>The at command can be used to send an email reminder at a specified time. To send an email reminder to user@example.com at 3:30 pm, you can run:

```
echo "echo 'I reminded you!'|mail -s 'Reminder' user@example.com"|at 3:30
    ↪ PM
```
This should work on all systems if the recipient is a local user. If the recipient is a remote user, aka an external mail address, the mail client or system must be configured to actually send to remote hosts using that mail client and/or user account. If it is not configured that way, you will receive an error message. In this case a local user \$USER@example.com tried to send mail to \$USER@example.org .

```
1 Date: Mon, 01 May 2023 08:00:00 +0200
2 From: Mail Delivery System <Mailer-Daemon@host.example.com>
3 To: $USER@host.example.com
4 Subject: Mail delivery failed: returning message to sender
5
6 [-- Attachment #1 --]
 7 [-- Type: text/plain, Encoding: 7bit, Size: 0.3K --]
8
9 This message was created automatically by mail delivery software.
10
11 A message that you sent could not be delivered to one or more of its
12 recipients. This is a permanent error. The following address(es) failed:
13
14 $USER@example.org
15 Mailing to remote domains not supported
16
17 [-- Attachment #2 --]
18 [-- Type: message/delivery-status, Encoding: 7bit, Size: 0.1K --]
```

```
19
20 Reporting-MTA: dns; s1
21
22 Action: failed
23 Final-Recipient: rfc822;$USER@example.org
24 Status: 5.0.0
25
26 [-- Attachment #3 --]
27 [-- Type: message/rfc822, Encoding: 7bit, Size: 0.5K --]
28
29 Date: Mon, 1 May 2023 08:00:00 +0200
30 From: "$USER ($USER@example.org)" <$USER@host.example.com>
31 To: $USER@example.org
32 Subject: Reminder
33 User-Agent: NeoMutt/20170113 (1.7.2)
34
35 I reminded you!
```
In some cases it makes more sense to use mutt instead of mail .

#### **3.3 Example 3: System update**

<span id="page-3-0"></span>You can use the at command to schedule a system update at a time when system usage is low. To perform a system update at 2 a.m., you can run

echo "aptitude update" | at 2 AM

However, such a task is probably better implemented with cron.

#### **3.4 Example 4: Download a file at a specific time**

<span id="page-3-1"></span>You can use the at command to schedule a one-time task to download a file at a specific time, which can be useful if you have limited bandwidth during peak hours. To download a file from https://example.com/file.tar to /home/\$USER/DL tomorrow at 2:30 a.m., you can run

```
echo "wget -P /home/$USER/DL https://example.com/file.tar"|at 2:30 AM
    ↪ tomorrow
```
### **4 Alternative Commands**

<span id="page-3-2"></span>1. Cron: The cron command is used to schedule recurring tasks. While at is useful for one-time tasks, cron is more suitable for tasks that need to be run repeatedly, such as regular backups or updates.

2. Anacron: Similar to cron , anacron is used to schedule recurring tasks. However, anacron is designed for systems that are not running 24/7, as it can execute missed tasks when the system is back online.

### **5 Pros and Cons**

#### <span id="page-4-0"></span>**5.1 Pros**

- Simple syntax for scheduling one-time tasks.
- <span id="page-4-1"></span>• Can schedule tasks based on a variety of time formats.
- Can read commands from a file or standard input.

#### **5.2 Cons**

- Not suitable for scheduling recurring tasks.
- <span id="page-4-2"></span>• Lacks advanced features found in other scheduling tools like cron and anacron .

## **6 Compiling 'at' from Source**

<span id="page-4-3"></span>To compile at from source, follow these steps:

1. Install the required dependencies:

```
aptitude install build-essential automake autoconf gnupg flex sendmail
```
Perhaps sendmail can be replaced with another mail transfer agent or mail user client that provides a sendmail command. Also, whether autoconf and automake are really needed can be investigated. Some developer files are created with these tools, but configuration and make work with and without them, but the last line of make is different.

2. Download the source code and signature files:

```
wget http://software.calhariz.com/at/at_3.2.5.orig.tar.gz
wget http://software.calhariz.com/at/at_3.2.5.orig.tar.gz.sig
```
3. Verify the source code using the signature file:

gpg --verify at\_3.2.5.orig.tar.gz.sig at\_3.2.5.orig.tar.gz

This will usually fail. In this case, the key is not found on the local system, and the error message looks like this:

**Christian Külker 5/7**

```
gpg: Signature made Sun 27 Feb 2022 02:26:29 PM CET
gpg: using RSA key 464BC7CD439FEE5E8B4098A0348A778D6885EF8F
gpg: Can't check signature: No public key
```
4. Import the GPG key used to sign the package

gpg --recv-keys 464BC7CD439FEE5E8B4098A0348A778D6885EF8F

Unfortunately, I could not find the key anywhere on this planet. So I skipped this step.

5. If verification is successful on another planet, extract the source code and change to the extracted directory:

tar -xzvf at\_3.2.5.orig.tar.gz cd at-3.2.5

6. Compile and install:

As user:

./configure make

As root

make install

Now you have successfully compiled and installed at from source.

# **7 Useful Links**

- <span id="page-5-0"></span>• Debian package 11 Bullseye https://packages.debian.org/bullseye/at
- Home page http://blog.calhariz.com/
- Source code releases http://software.calhariz.com/at/
- Source code repository http[s://salsa.debian.org/debian/at](https://packages.debian.org/bullseye/at)

## **8 Documenation**

<span id="page-5-1"></span>man at

**Christian Külker 6/7**

# <span id="page-6-0"></span>**9 History**

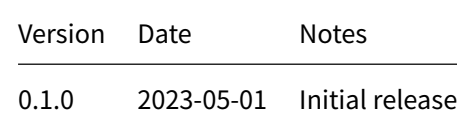

# **10 Disclaimer of Warranty**

THERE IS NO WARRANTY FOR THIS INFORMATION, DOCUMENTS AND PROGRAMS, TO THE EXTENT PERMITTED BY APPLICABLE LAW. EXCEPT WHEN OTHERWISE STATED IN WRITING THE COPYRIGHT HOLDERS AND/OR OTHER PARTIES PROVIDE THE INFORMATION, DOC-UMENT OR THE PROGRAM "AS IS" WITHOUT WARRANTY OF ANY KIND, EITHER EXPRESSED OR IMPLIED, INCLUDING, BUT NOT LIMITED TO, THE IMPLIED WARRANTIES OF MERCHANTABILITY AND FITNESS FOR A PARTICULAR PURPOSE. THE ENTIRE RISK AS TO THE QUAL-ITY AND PERFORMANCE OF THE INFORMATION, DOCUMENTS AND PROGRAMS IS WITH YOU. SHOULD THE INFORMATION, DOCUMENTS OR PROGRAMS PROVE DEFECTIVE, YOU ASSUME THE COST OF ALL NECESSARY SERVICING, REPAIR OR CORRECTION.

# **11 Limitation of Liability**

IN NO EVENT UNLESS REQUIRED BY APPLICABLE LAW OR AGREED TO IN WRITING WILL ANY COPYRIGHT HOLDER, OR ANY OTHER PARTY WHO MODIFIES AND/OR CONVEYS THE INFORMATION, DOCUMENTS OR PROGRAMS AS PERMITTED ABOVE, BE LIABLE TO YOU FOR DAMAGES, INCLUDING ANY GENERAL, SPECIAL, INCIDENTAL OR CONSEQUENTIAL DAMAGES ARISING OUT OF THE USE OR INABILITY TO USE THE INFORMATION, DOCUMENTS OR PROGRAMS (INCLUDING BUT NOT LIMITED TO LOSS OF DATA OR DATA BEING RENDERED INACCURATE OR LOSSES SUSTAINED BY YOU OR THIRD PARTIES OR A FAILURE OF THE INFORMATION, DOCUMENTS OR PROGRAMS TO OPERATE WITH ANY OTHER PROGRAMS), EVEN IF SUCH HOLDER OR OTHER PARTY HAS BEEN ADVISED OF THE POSSIBILITY OF SUCH DAMAGES.